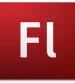

## **Model Flash**

Skill Performance – 100 pts.

Students will be taught each of the skills stated below by recreating a Model Flash Animation developed by the instructor. Students are provided with the model animation and the timeline to continually reference as they recreate the model. This grade sheet matches all three of these resources and is designed to assist them as they rebuild the Model.

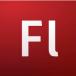

| 1. D | ownload files                            | Download the "ModelFlash_Devil&Cones" Folder from the "RLSMultimediaServer" to your desktop. Everything you create                                                                                                    |
|------|------------------------------------------|----------------------------------------------------------------------------------------------------|
| 1. 0 |                                          | in this project needs to be stored in this folder.                                                                                                    |
| S    | Dpen File & Create a<br>Stage.<br>5 pts) | Click on the Flash icon on the dock. After it opens, go to: MainMenu/File/New(FlashFile3.0). You will be viewing the Flash interface: Timeline on top, Stage is in the middle, Properties are at the bottom, Tools on left. You need to increase the size of the Stage, so go to: MM/Modify/Document, and increase the dimensions to width:1100 px and height: 700 px. (Note: the green button will center the Stage on your page).                                                                                                    |
|      | <b>Drganizing the Stage</b><br>5 pts)    | We want the cones and devil to be evenly spaced on the stage, so turn on the Ruler, Guides and Grid: MM/View/ Ruler & Grid & Guides. <b>Vertical:</b> The base of the cones is approximately 12 Grid Squares wide, plus add two squares of separation between the conesso pull the guides onto the Stage at intervals of 12 & 2 – do this three times. Horizontal: Remember that the cone needs space to move up and down. The cone is approximately 13 squares, so now add horizontal guides to your stage.                                                                                                    |
|      | Add images to the<br>Stage (5 pts)       | When you import an image to your project, you have the choice of adding it directly to the Stage or to a storage container called the Library. If you are only going to use the image once (like the devil), you have the freedom to bring it directly to the stage. If you are going to use the image several times, just like the cones in this project, then you need to import it to the Library; the Library will automatically convert the file to a Symbol – A Symbol will allow you to use an item multiple times in the project. Play it safe, get in the habit of bringing all your images into the Library and converting them into Symbols. Now, take the time to title the images and Symbols in the Library. (Note: Flash will only import .png files – other files, like .gif, will not be recognized)                                                                                                    |
| 5. L | <b>_ayers</b> (5 pts)                    | Create a Layer for each independently moving item on the page. I count 3 cones, a devil and 3 different text statements.<br>Select a Layer, title the Layer (match the Model Timeline), and drag and drop the corresponding image to the Stage. You<br>need to repeat this step for each image you bring to the Stage. Note: you may want to adjust your Snapping settings:<br>MM/View/Snapping.                                                                                                    |
|      | mage Resize &<br>Reorder Layers (5 pts)  | The devil appears to be too big. To change his size, either select the layer that devil is on or the actual devil on the stage (you will see a blue box appear). Then, MM/Modify/Transform/Scale. Resize the devil to a size so he can hide behind the cone.                                                                                                    |
| 7. A | Add Text (5 pts)                         | Create a Layer and title it "Find Me;" keep this layer active as you type. Then, select the 'Text Tool' on the tool bar (right side) and type, "Can you find me!" above the Devil.                                                                                                    |
| 8. 4 | Add Motion (35 pts)                      | You have been provided with both a 'Model Timeline' that shows exactly when and how the cones, devil and text appear<br>and move. You have also been provided with the final 'Model Animation' (file) for you to view and the online link to view as<br>well. You are expected to submit an exact copy of these models. Just remember: place a 'Keyframe' (black dot) on the<br>timeline where you want an image or text motion to begin. Then place a second 'Keyframe' on the timeline at the moment<br>you would like the motion to stop. Note: View the "Model Timeline" – make sure you provide enough space or time<br>between the keyframes.<br>Adding Motion: the first keyframe represents the starting point, so click on that keyframe and move the image for that<br>layer where you want it to start. Then click on the second keyframe and move the image on the stage to the point that you<br>want it to end its movement. Then click any frame between these two points, right click and select "Create Motion Tween."<br>Test by dragging the playhead. |

| 9. Add Text: "Where is   | Add a text layer that states, "Where is the Blue Devil hiding?" (view 'Model animation & Model Timeline).             |
|--------------------------|----------------------------------------------------------------------------------------------------|
| the Blue Devil?" (5 pts) |                                                                                                    |
| 10. Add Text Countdown   | Create a layer called, "ConeABC." Name the cones, 'A', 'B', & 'C'. Create a countdown, '3', '2', & '1', then 'Guess?' |
| (20 pts)                 |                                                                                                    |
| 11. Expose the Devil     | Raise the cones to expose the devil.                                                                                  |
| (10pts)                  |                                                                                                    |

Missing Grade Sheet (-5pts.):

| 000         |   | ModelDevilCones.fla* |    |   |    |      |            |            |    |    |            |    |    |            |    |    |    |    |    |    |    |    |     |       |               |
|-------------|---|----------------------|----|---|----|------|------------|------------|----|----|------------|----|----|------------|----|----|----|----|----|----|----|----|-----|-------|---------------|
|             | 1 |                      |    | 5 | 10 | 15   | 20         | 25         | 30 | 35 | 40         | 45 | 50 | 55         | 60 | 65 | 70 | 75 | 80 | 85 | 90 | 95 | 100 | 105   | 1             |
| ABCGuess    |   | • •                  | _  |   |    |      |            |            |    |    |            |    |    | 0.         |    |    |    |    | •  |    |    |    |     |       | T             |
| J Hiding    | 2 | • •                  |    |   |    |      |            |            |    |    | •          |    |    |            |    |    |    |    |    |    |    |    |     |       |               |
| FindMe      |   | • •                  | •  |   |    |      |            |            |    |    |            |    |    |            |    |    |    |    |    |    |    |    |     |       |               |
| Left Cone   |   | • •                  |    |   |    | □• > |            | <b>→</b> • |    |    | <b>→</b> • |    |    | <b>→</b> • | 0. |    |    |    |    |    |    |    |     |       | $\rightarrow$ |
| Center Cone |   | • •                  | ∎. |   |    |      | → <b>•</b> | 0.         |    |    | <b>→</b> • |    |    | <b>→</b> • | •  |    |    |    |    |    |    |    |     |       | $\rightarrow$ |
| Right Cone  |   | • •                  | ∎. |   |    | → •  |            | 0.         |    |    |            |    |    | <b>→</b> • |    |    |    |    |    |    |    |    |     |       | $\rightarrow$ |
| J Devil     |   | • •                  | •  |   |    |      | <b>→</b> • |            | 0. |    |            |    |    |            |    |    |    |    |    |    |    |    | 0.  |       |               |
| J Devil     |   | • •                  |    |   |    |      | <b>→</b> • | •          | •  |    | 0.0        |    |    |            |    |    |    |    |    |    |    |    | •   | P0000 |               |